# Risoluzione del problema di registrazione persistente di Cisco Finesse Desktop <u>r</u>

# Sommario

Introduzione **Prerequisiti Requisiti** Componenti usati Informazioni generali Problema Soluzione - Soluzione

# Introduzione

Questo documento descrive come risolvere il problema di registrazione persistente di Cisco Finesse

# **Prerequisiti**

### **Requisiti**

Cisco raccomanda la conoscenza dei seguenti argomenti:

- Cisco Unified Contact Center Enterprise (UCCE)
- Cisco Finesse

### Componenti usati

Le informazioni di questo documento si basano sulle seguenti versioni software:

- Cisco Finesse 11.5
- Unified Contact Center Enterprise (UCCE) 11.5

Le informazioni discusse in questo documento fanno riferimento a dispositivi usati in uno specifico ambiente di emulazione. Su tutti i dispositivi menzionati nel documento la configurazione è stata ripristinata ai valori predefiniti. Se la rete è operativa, valutare attentamente eventuali conseguenze derivanti dall'uso dei comandi.

# Informazioni generali

Sono disponibili diverse opzioni per raccogliere i log del client Cisco Finesse. Una di queste opzioni è Log persistente. Questa è la procedura per impostare Log persistente.

Passaggio 1. Aprire lo strumento di supporto dei log di archiviazione locale:

#### https://<FQDN>/desktop/locallog

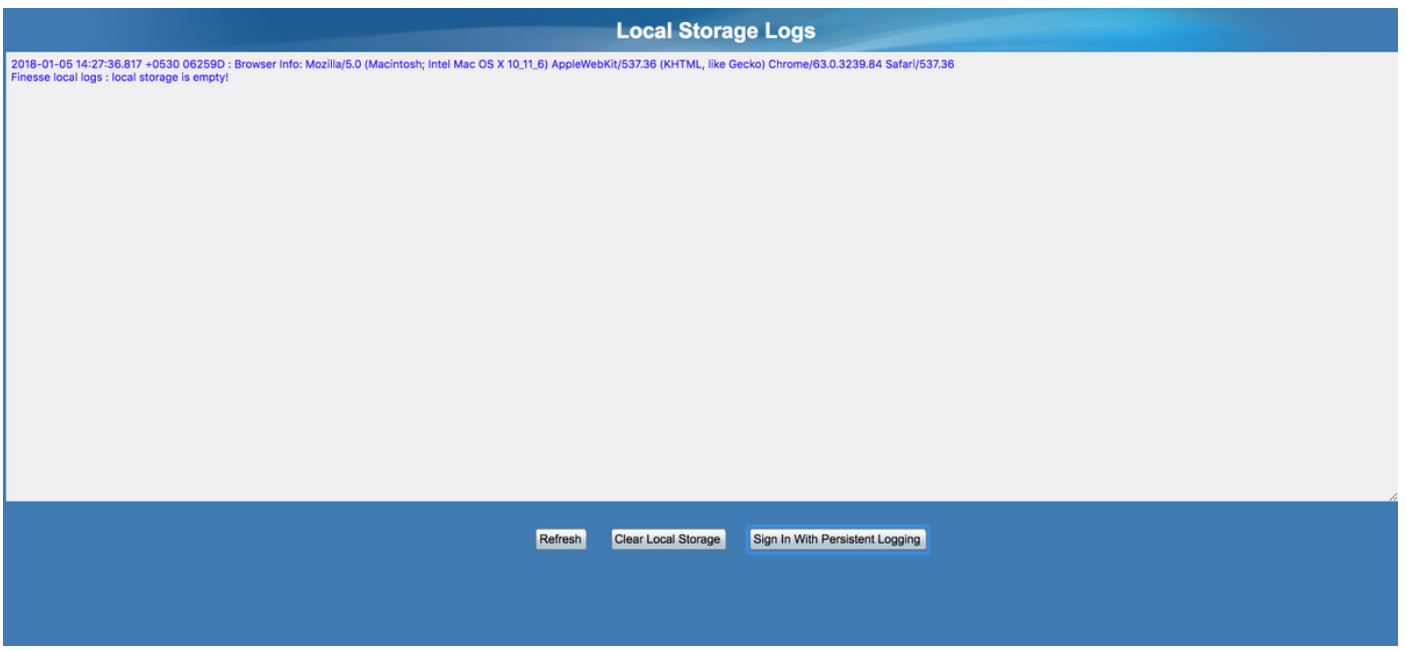

Passaggio 2. Fare clic sul pulsante Accedi con registrazione permanente. Viene aperta una schermata di accesso con un parametro aggiuntivo della stringa di query lls (Local Log Storage)

Quando l'agente accede, i log del client vengono raccolti nell'archivio locale. È possibile visualizzare i log nella stessa pagina in cui è stato impostato Log persistente: https://<FQDN>/desktop/locallog. È stato tuttavia rilevato un problema, ovvero che anche dopo la configurazione della registrazione persistente, i log non vengono visualizzati nella pagina di log locale https://<FQDN>/desktop/locallog. Questo problema è descritto con maggiori dettagli nella nota [CSCvf93030](https://tools.cisco.com/bugsearch/bug/CSCvf93030) La registrazione persistente non riesce ad acquisire i log - Finesse 11.5(1) ES-2 in avanti.

## Problema

In base alla stringa di query passata (lls), il flag di archiviazione locale enableLocalLog è impostato su true. e i registri locali. Tuttavia, attualmente il metodo request.getQueryString() restituisce una stringa vuota anziché la stringa di query stessa, a causa della coppia chiave-valore mancante per lls.

### Soluzione - Soluzione

Una volta impostata la registrazione persistente e dopo che l'agente ha effettuato l'accesso, dovrebbe essere visualizzato il valore true aggiunto alle liste dei parametri.

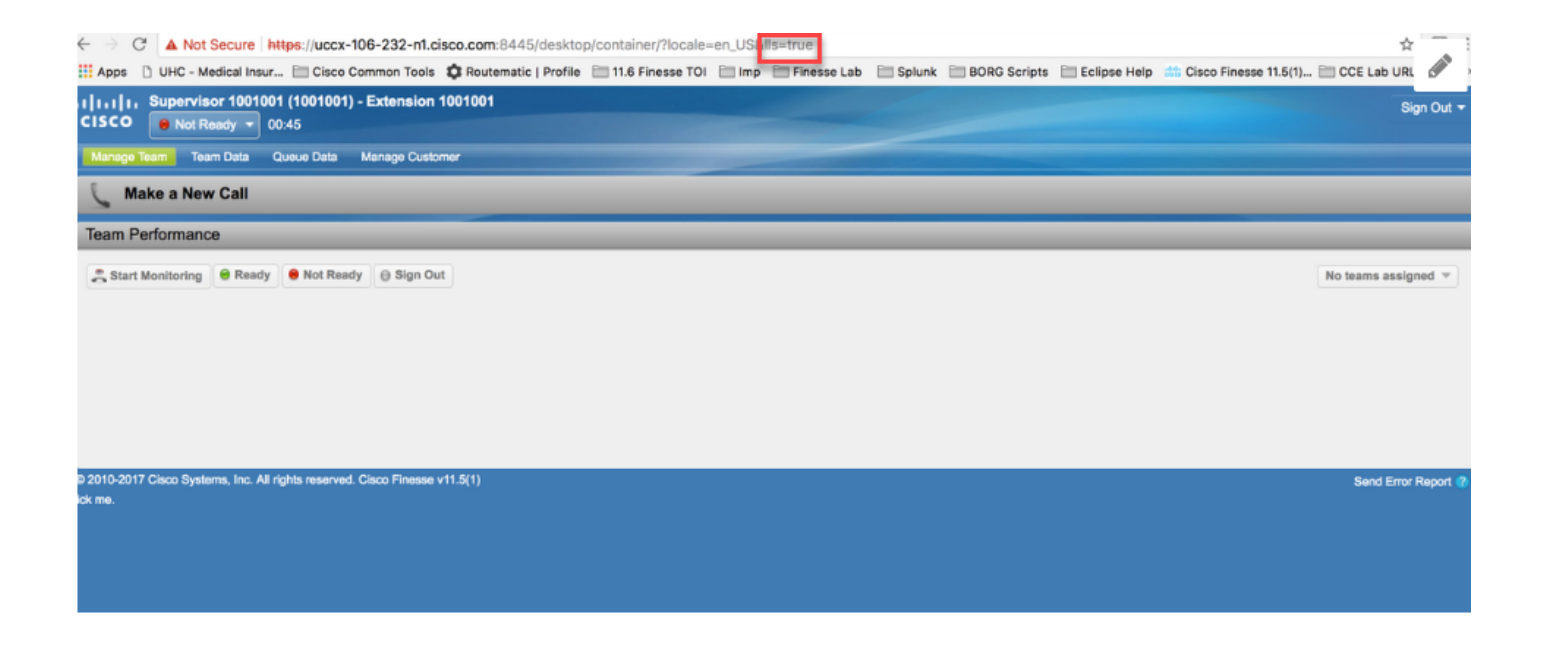

Quando si verifica il problema, sul desktop dell'agente viene visualizzato il valore null del parametro IIS: http://<FinesseServerIP>/desktop/container/?locale=en\_US&lls

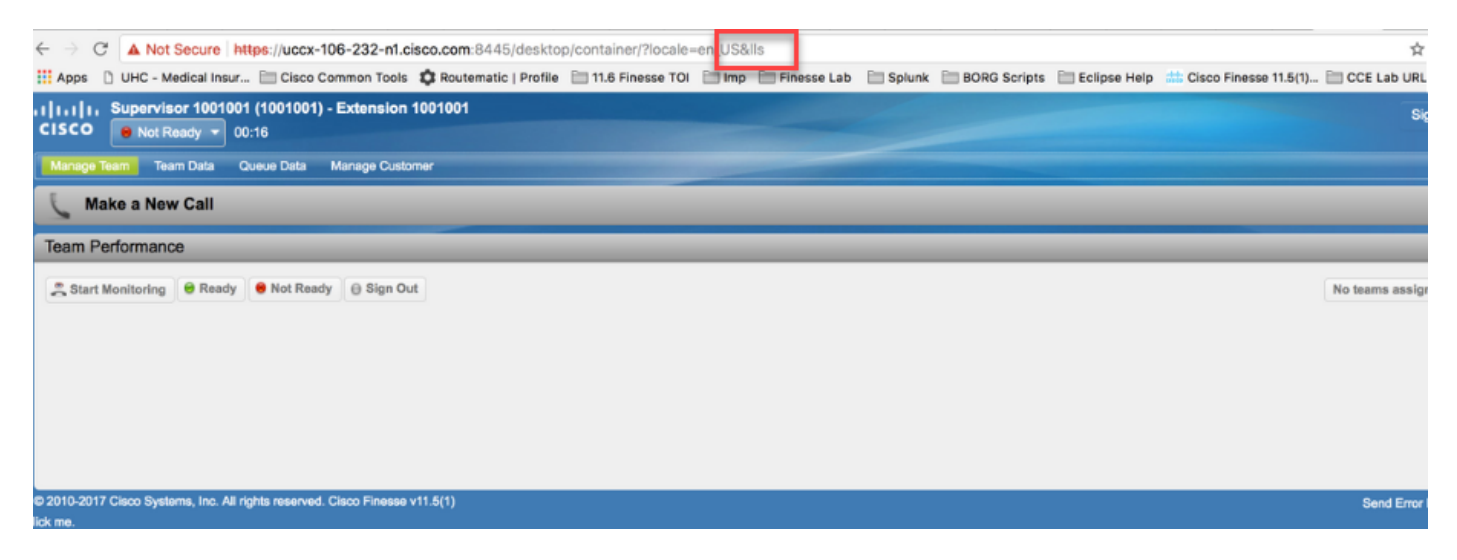

I registri locali non vengono aggiornati.

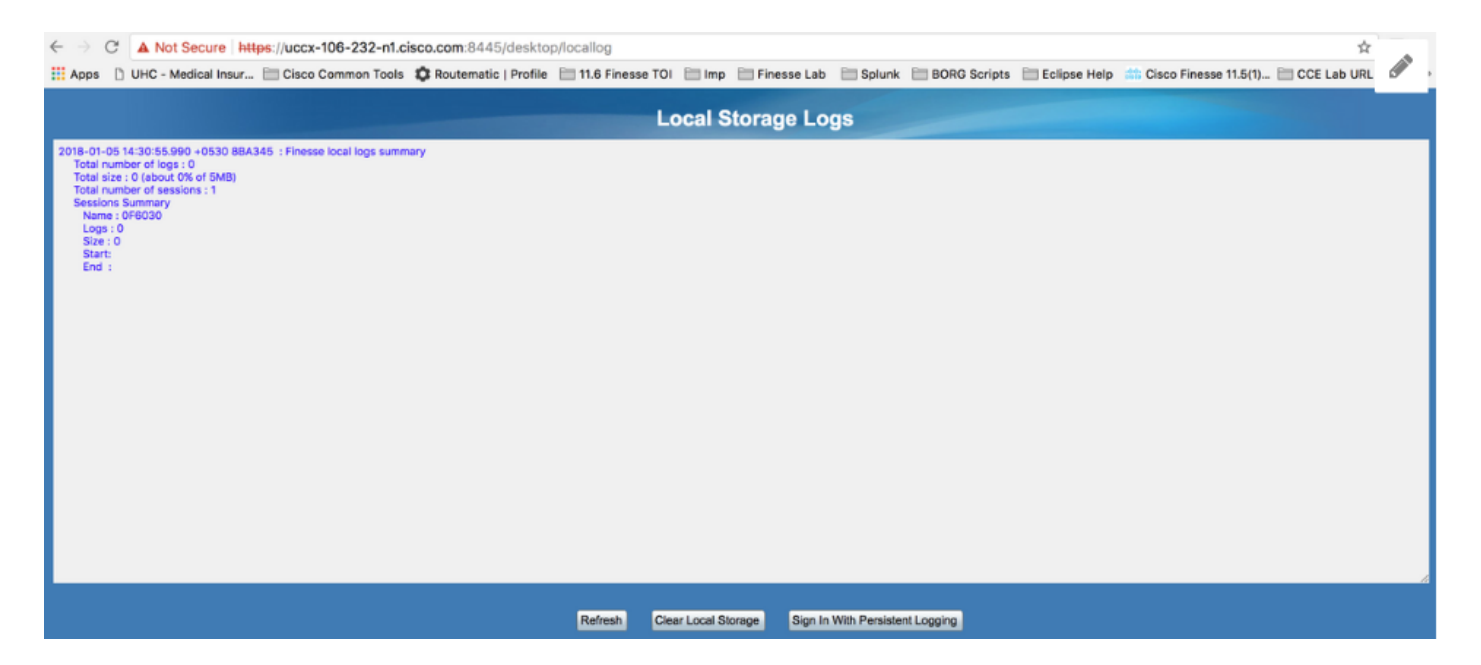

Per risolvere il problema, assegnare il valore true al parametro Is nell'URL del desktop dell'agente https://<FinesseServerIP>/desktop/container/?locale=en\_US&lls=true

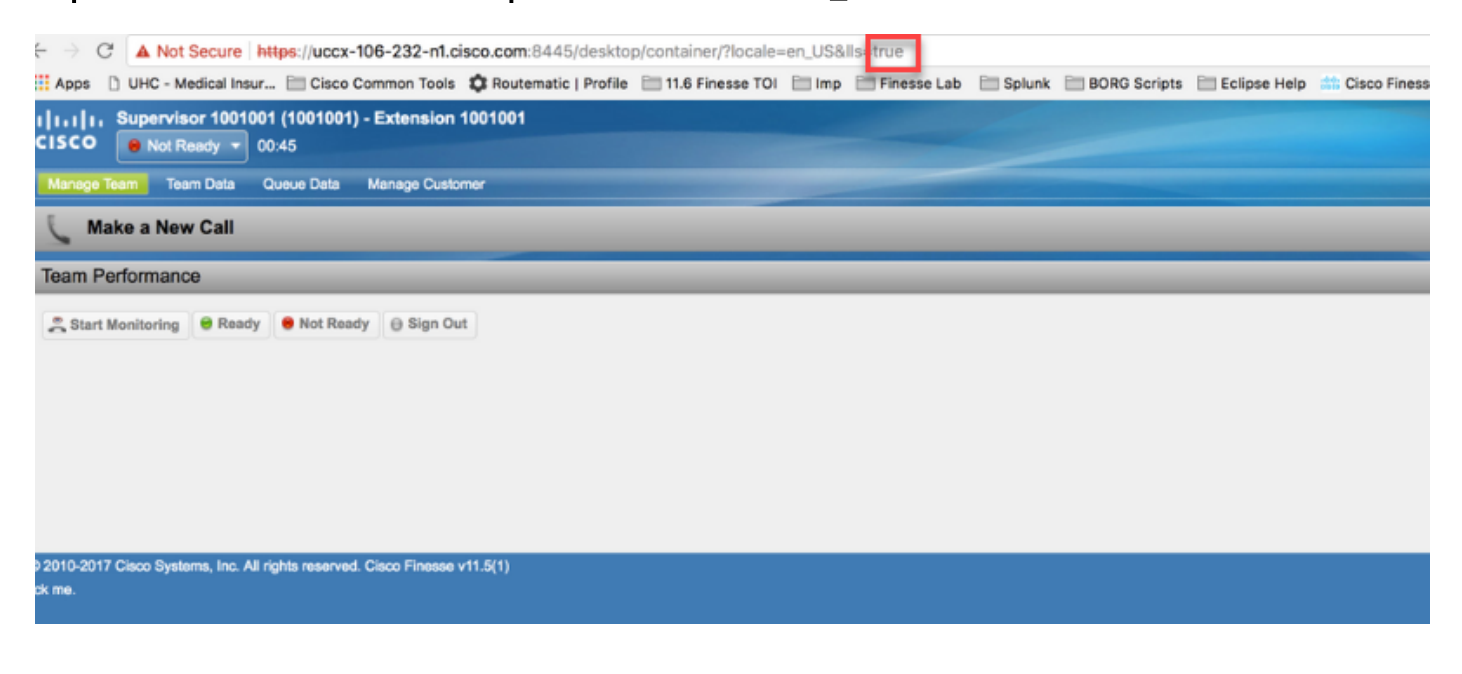

 A questo punto le informazioni sono disponibili nell'archivio locale https://<FQDN>/desktop/locallog.

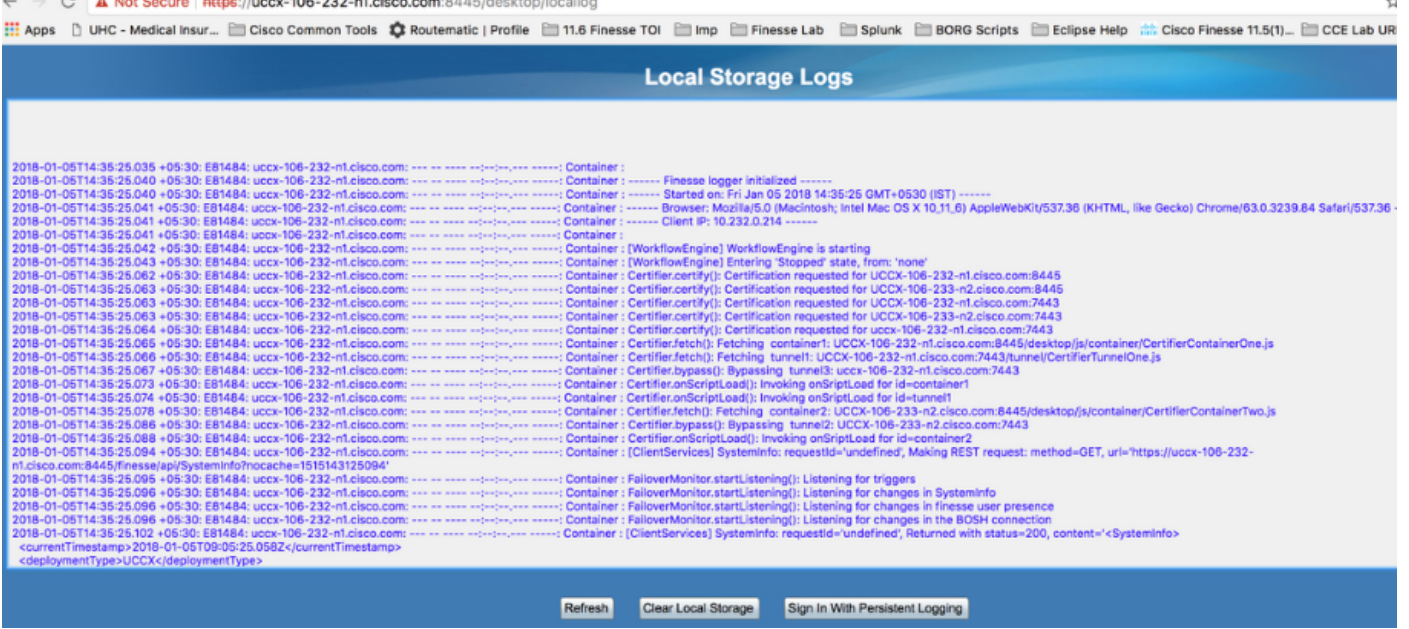

Copiare il contenuto in un file di testo e salvarlo per condividerlo con un rappresentante Cisco.